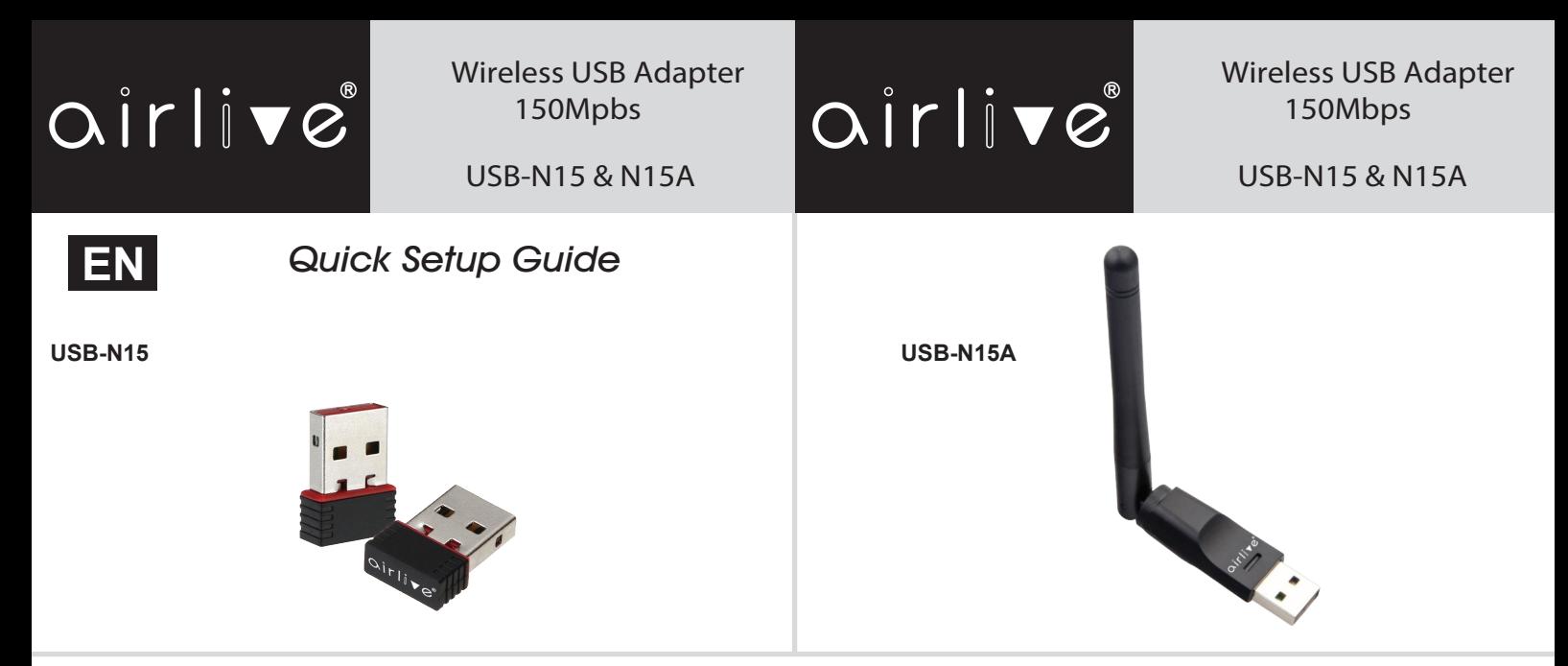

## **Installation Step:**

1. Insert the Wireless USB Dongle in to the USB of the computer or notebook.

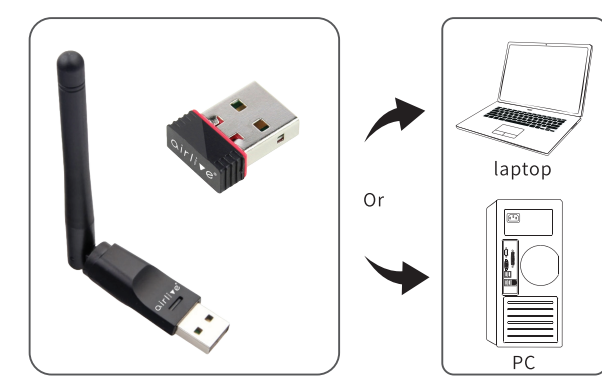

- Note: When using a PC, its recommended to insert the adapter into a USB port on the back of the PC. The front USB port is not always sufficient to power on the adapter and provide a stable connection.
- 2. In normal operation Windows will automatically detect the USB dongle and install the drivers. When the drivers are not installed automatically then they can be downloaded from the AirLive website and installed manually.

Drivers for Windows, Mac OS and Linux can downloaded from:

## **www.airlive.com/download**

Select the correct Wireless USB dongle model and operating system.

3. After the driver has been downloaded, click on "Setup.exe" To start the installation of the drivers, folllow the steps shown on screen. to finalize the setup. Wireless LAN Driver - InstallShield Wizard

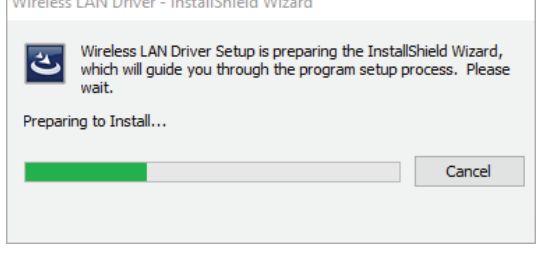

4. After the driver has been installed you can start using the Wireless Adapter and connect to your Wireless Network.

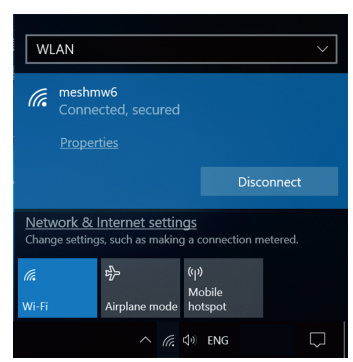

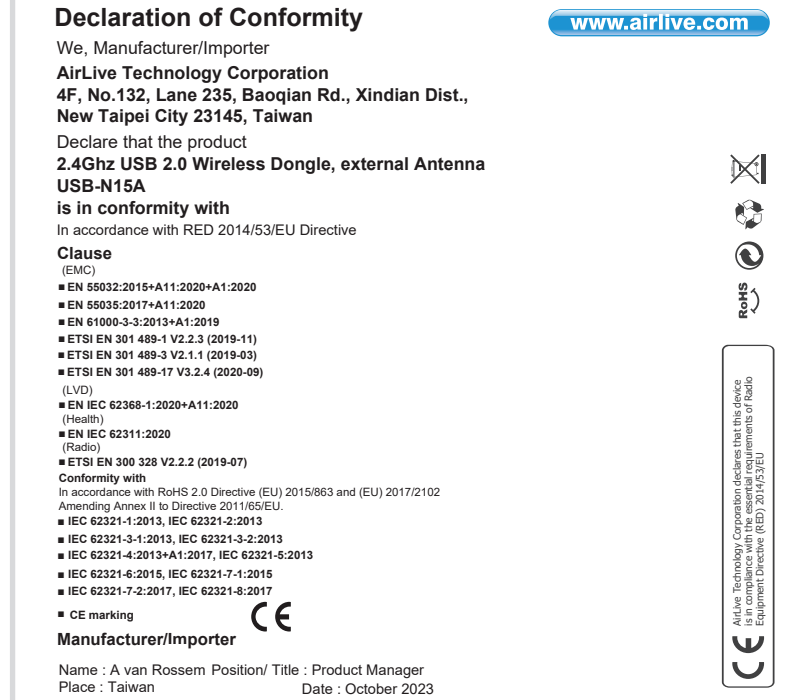

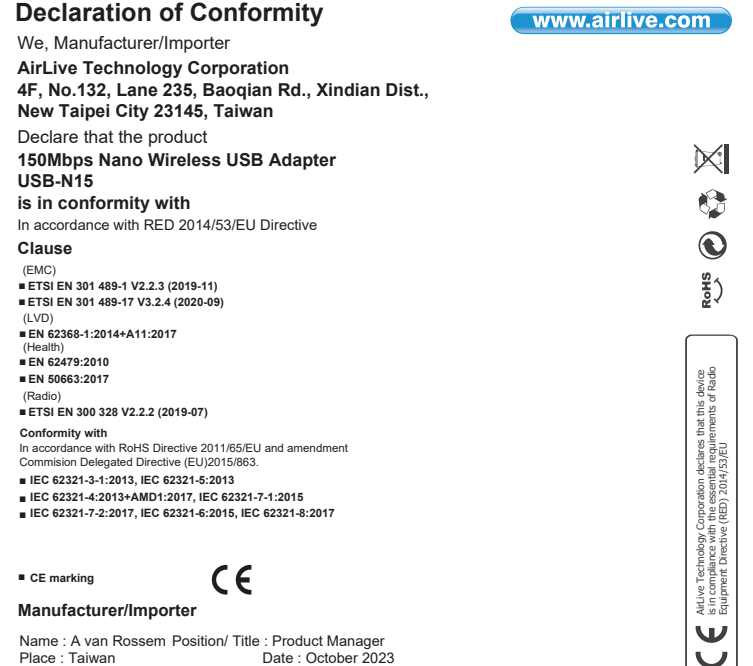